Deep Learning

# Implementation of Linear regression in Keras

Keras and 뉴런, Dense로 구현하는 모델구조 Example of Linear Regression Model

> *Yoon Joong Kim Department of Computer Engineering, Hanbat National University yjkim@hanbat.ac.kr*

- 1. Keras의 개요
- 2. 뉴런의 개념
- 3. Dense layer
	- Dense
	- Dense로 표현되는 모델
		- 단순선형회귀모델, 다중선형회귀모델, 로지스틱회귀모델,softmaxclassification
- 4. Keras로 구현되는 모델의 개발절차
- 5. 연습문제
	- EX01 A simple linear regression example in Keras
		- modules
		- data 준비
		- 단순선형회귀모델개발
			- 모델 구조정의, 학습방법 설정, 학습
		- 모델 검증 및 예측결과 그래프로 출력(plotting)
	- Ex02. Exercise
	- EX03. Multivariable Linear Regression
	- EX04. Linear regression with data from file

# **1. Keras의 개요**

- 케라스(Keras)는 파이썬으로 작성된 오픈 소스 신경망 라이브러리이다.
	- MXNet, Deeplearning, 텐서플로, Microsoft Cognitive Toolkit 또는 Theano 위에서 수행할 수 있 다.
	- 딥 신경망과의 빠른 실험을 가능케 하도록 설계되었으며 최소한의 모듈 방식의 확장 가능성에 초점을 둔다.
	- ONEIROS(Open-ended Neuro-Electronic Intelligent Robot Operating System) 프로젝트의 연 구의 일환으로 개발되었으며[3] 주 개발자이자 유지보수자는 구글의 엔지니어 Francois Chollet이다.
	- 2017년, 구글의 텐서플로 팀은 텐서플로의 코어 라이브러리에 케라스를 지원하기로 결정하였다. Chollet은 케라스가 단대단(end-to-end) 기계 학습 프레임워크가 아닌 인터페이스의 역할을 염두 에 두었다.
	- 더 높은 수준의 더 직관적인 추상화 집합을 표현함으로써 백엔드 과학 컴퓨팅 라이브러리임에도 불구 하고 신경망을 구성하기 쉽게 만들어준다.
	- 마이크로소프트 또한 CNTK 백엔드를 케라스에 추가하는 작업을 수행하고 있으며 기능은 현재 CNTK 2.0과 더불어 베타 릴리스 단계에 있다.

# **2. 뉴런의 개념**

- 케라스의 핵심 데이터 구조는 모델이고, 이 모델을 구성하는 것이다. Dense 레이어는 뉴런을 구 현하도록 설계되었다. 기본 개념, 역할 등에 대해서 살펴본다.
- 신경계를 모사한 뉴런
	- 인간의 뉴런과 이를 모델링한 퍼셉트론
		- 뉴런 axon(축삭돌기) dendrite(수상돌기)/ synapse nucleus(핵) axon(축삭돌기)
		- 퍼셉트론  $x_0, x_1, x_2$   $x_0w_0, x_1w_1, x_2w_2$   $y=f(\sum x_iw_i + b)$  y

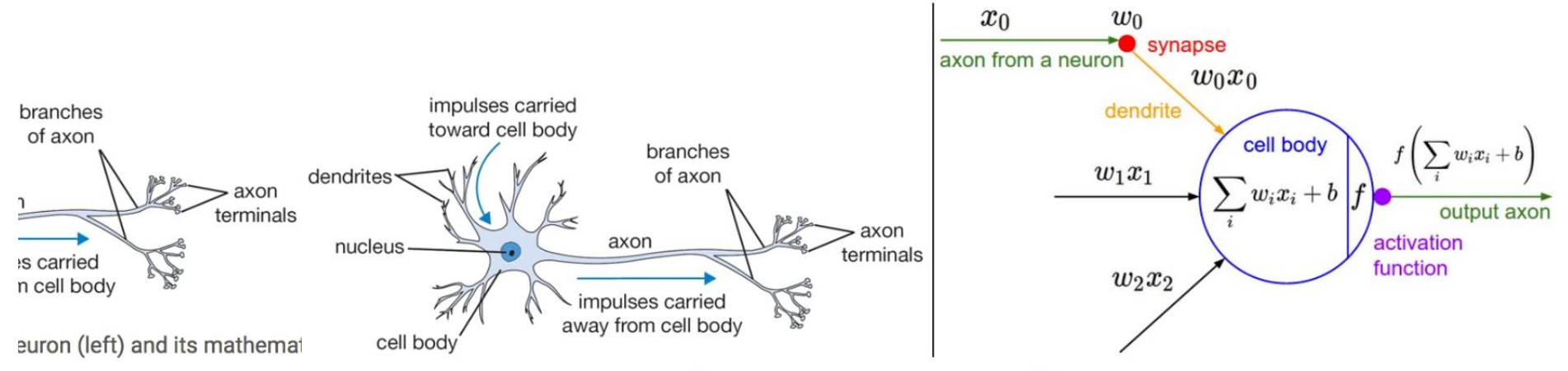

A cartoon drawing of a biological neuron (left) and its mathematical model (right).

```
(출처: http://cs231n.github.io/neural-networks-1/)
```
# **2. 뉴런(퍼셉트론)의 개념**

- 하나의 뉴런에서 나온 신호(x)가 다른 하나의 뉴런에 전달되어 출력(y)이 만들어지는 개념
- 한 개의 입력 받아 하나의 출력으로 전달하는 뉴런(퍼셉트론)의 모델

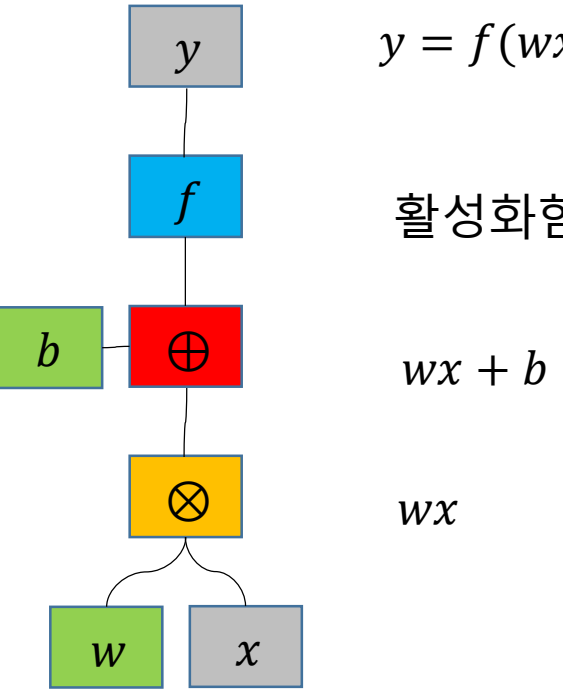

 $y = f (wx + b)$ 

활성화함수(activation), linear, sigmod, relu

Dense(units=1,input\_dim=1)

# **2. 뉴런의 개념**

• 두개의 뉴런에서 나온 신호들( $x_0$ ,  $x_1$ )가 하나의 뉴런에 전달되어 출력(y)이 만들어 지 는 개념

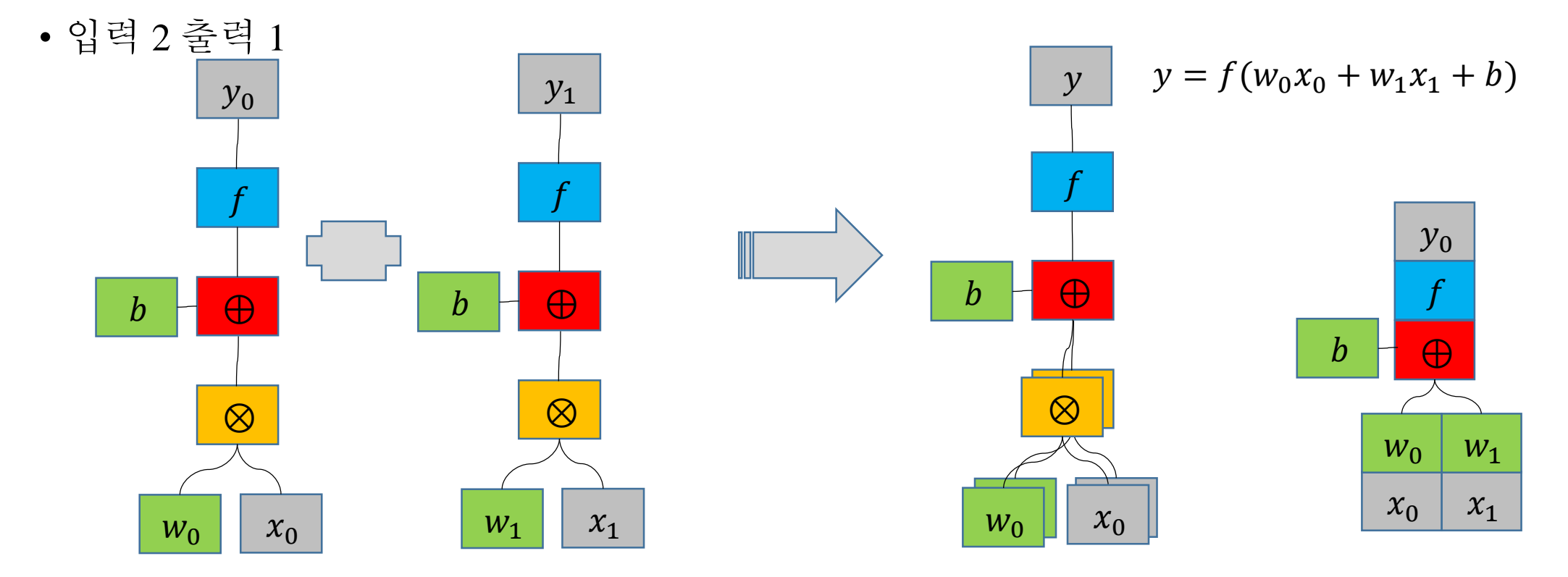

Dense(units=1,input\_dim=1) Dense(units=1,input\_dim=1)

Dense(units=1,input\_dim=2)

# **2. 뉴런의 개념**

- 3개의 뉴런에서 나온 신호(x)가 두개 뉴런에 전달되어 출력(y)이 만들어지는 과정의 개념
- 입력 3 출력 2

 $y_0 = f(w_{00}x_0 + w_{01}x_1 + b_0)$  $y_1 = f(w_{10}x_0 + w_{11}x_1 + b_1)$ 

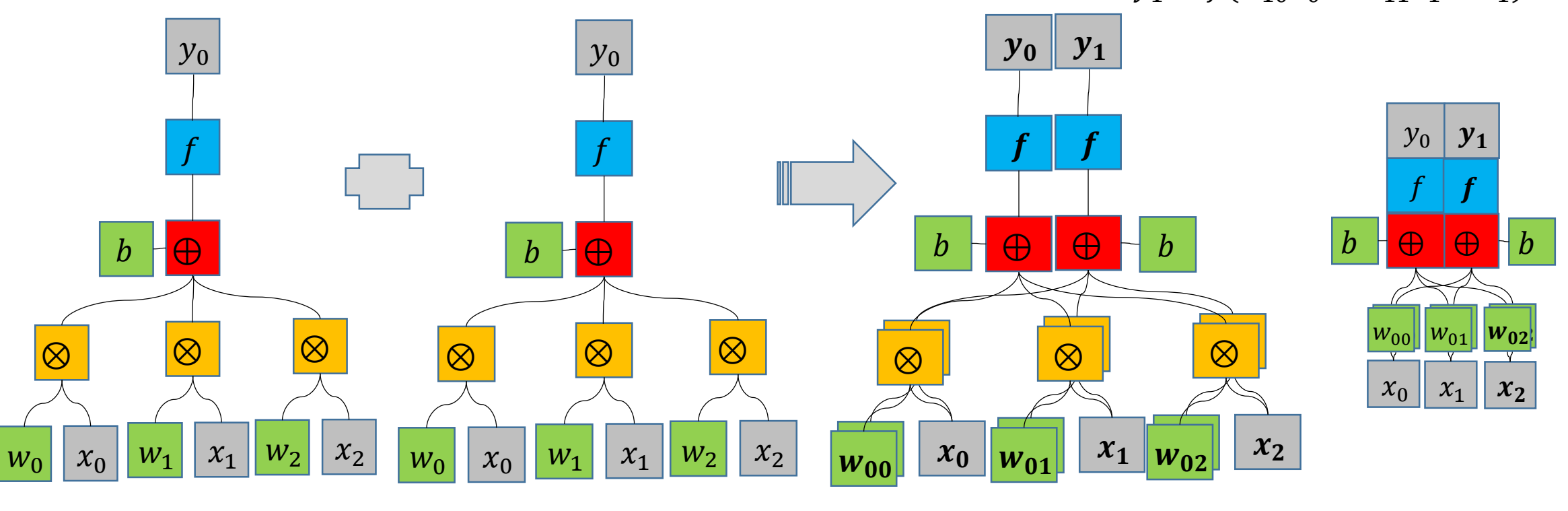

Dense(units=1,input\_dim=3)

Dense(units=1,input\_dim=3)

Dense(units=2,input\_dim=3)

## **3. Dense layer**

• keras.layers.Dense( units, activation=None, use\_bias=True, kernel\_initializer='glorot\_uniform', bias\_initializer='zeros', kernel\_regularizer=None, bias\_regularizer=None, activity\_regularizer=None, kernel\_constraint=None, bias constraint=None, \*\*kwargs )

- Densely(fully) connected NN layer
- output = activation(dot(input, kernel) + bias) 연산의 구현
- activation은 activation 인자에 따른 요소별 활성화 함수이고(linear,sigmoid,softmax)
- kernel 은 layer를 구성하는 weights matrix이고,
- bias 는 layer에 의해 생성된 bias 벡터이다.( use\_bias 가 True 일 경우만 적용됨).
- 입력의 차원이 2보다 크면 평탄화(flattened)된 후 연산 된다.

### **3. Dense layer**

• 인수

- units : 출력 뉴런의 수, 양의 정수, 출력 공간의 차원.
- Activation : 사용할 활성화 기능. 아무것도 지정하지 않으면 활성화가 적용되지 않습니다  $(d)$  : " 선형 " 활성화 :  $a(x) = x$ ).
- use\_bias : 레이어가 바이어스 벡터를 사용하는지 여부를 나타내는 부울입니다.(True)
- kernel initializer: 커널 가중치 행렬의 이니셜 라이저.
	- 'glorot\_uniform': Xavier uniform initializer,'random uniform','uniform':균일분포, 'normal':가우시안분포
- bias initializer : 바이어스 벡터의 이니셜 라이저.
- kernel\_regularizer : 커널 가중치 행렬에 적용되는 정규화 기능.
- bias\_regularizer : 바이어스 벡터에 적용되는 정규화 기능.
- activity\_regularizer: 레이어의 출력에 적용되는 정규화 기능 ( "활성화").
- kernel\_constraint : 커널 가중치 행렬에 적용되는 제약 함수.
- bias\_constraint : 바이어스 벡터에 적용된 구속 함수.
- input\_dim: integer,입력데이터의 차원

### **3. Dense layer**

### **Dense**로 표현되는 모델의 종류

- Dense(units=1,input\_dim=1) #단순선형회귀모델 출력범위:[-∞ ~ + ∞]
- Dense(units=1,input\_dim=3) #다중선형회귀모델 출력범위:[-∞ ~ + ∞]
- Dense(units=1,input dim=3,activation='sigmoid') #다중로지스틱회귀모델(binary classification) 출력범위 [0.0~1.0]
- Dense(units=3,input dim=5,activation='relu') #출력범위:[0.0 ~ + ∞]
- Dense(units=3,input\_dim=5,activation='softmax') #출력이 확률로, 출력의 합=1.0

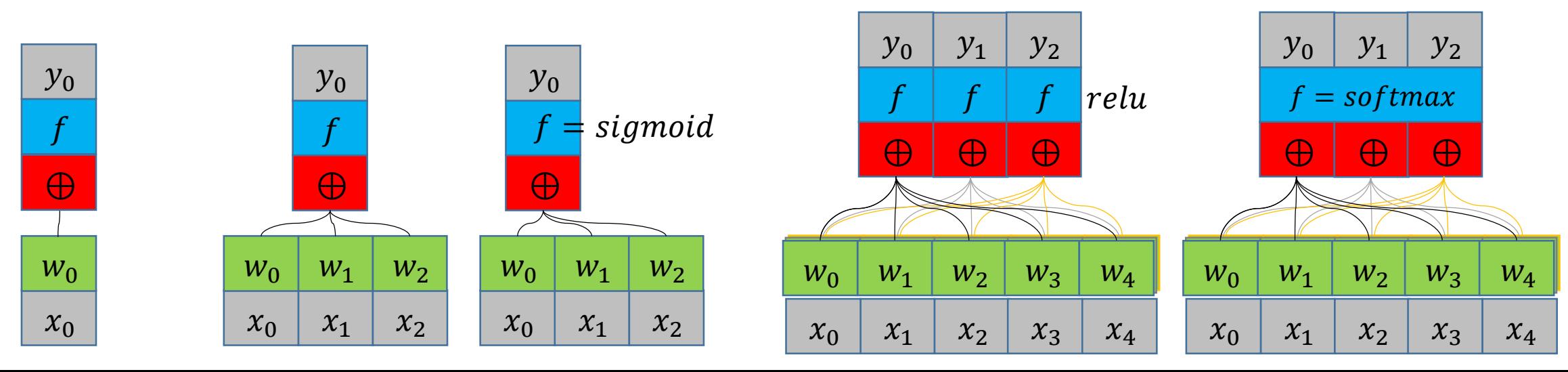

# **4. Keras로 구현되는 모델의 개발절차**

- 개발 절차
- 데이터셋 생성
- 모델개발
	- model 정의
	- 학습방법 설정
		- loss 및 optimizer
	- 학습
		- fitting
- 모델검증(predict)
	- 학습된 모델의 성능 분석
	- model.predict([1])
	- model.predict([1.5]) model.predict([1,2]) model.predict(dataX)

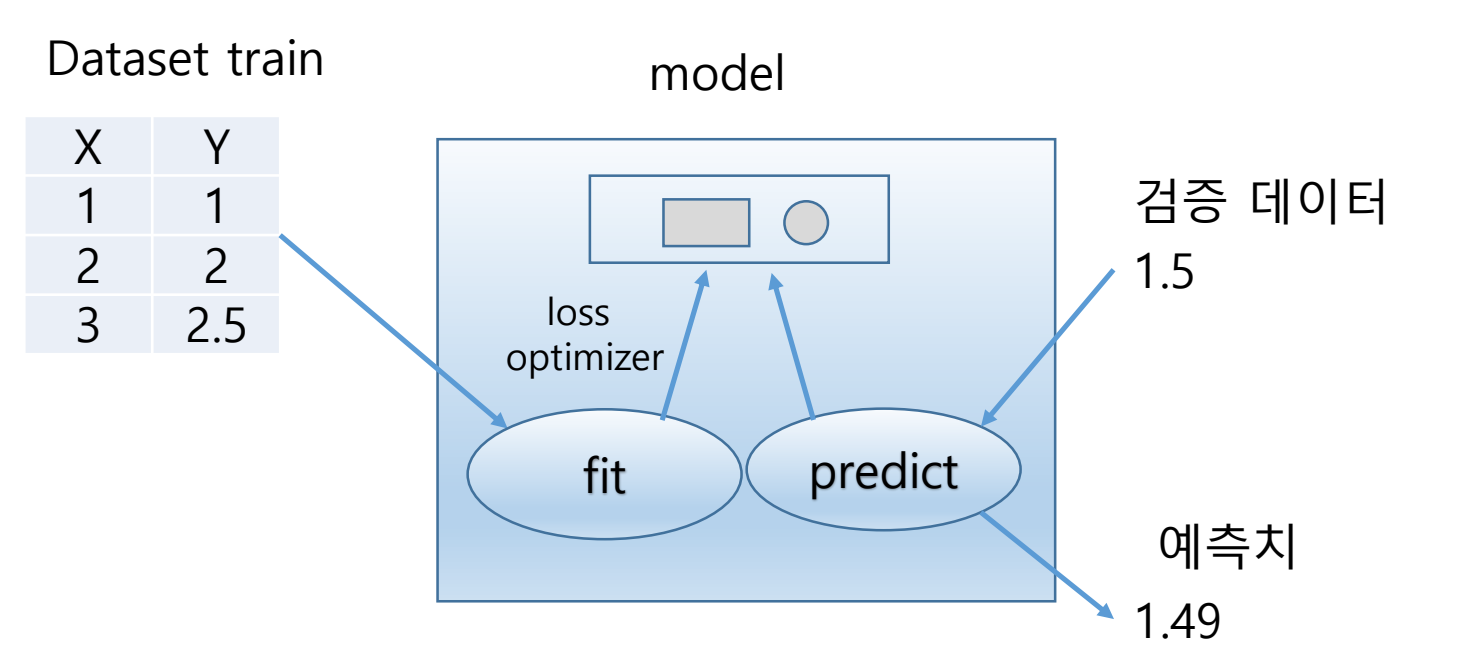

# **Examples**

- EX01 A simple linear regression example in Keras
	- modules
	- data 준비
	- 단순선형회귀모델개발
		- 모델 구조정의, 학습방법 설정, 학습
	- 모델 검증 및 예측결과 그래프로 출력(plotting)
- Ex02. Exercise
- EX03. Multivariable Linear Regression
- EX04. Linear regression with data from file

- Example구현에 필요한 Library
	- from keras.models import Sequential
		- 모델정의 클래스
	- From keras.layers import Dense
		- Densely connected layer
	- Import keras.optimizers as optimizers
		- 최적화기,학습기
	- Import tensorflow as tf
		- TensorFlow module
	- Import matplotlib.pylab as plt
		- Graph plotting module

# **Ex01 . A simple linear regression in Keras model**

- Dataset 생성
	- 학습용 X and Y data
	- train $X = [1, 2, 3]$
	- train  $Y = [1, 2, 2.5]$
- 모델개발
	- 모델 구조정의

$$
x_1 \longrightarrow h(x) \longrightarrow f_1
$$

- 단순선형회귀모델(simple linear regression  $model$  – a perceptron
- $h(x) = wx + b$
- $y'_1 = h(x)$

from keras.models import Sequential from keras.layers import Dense import keras.optimizers as optimizers import tensorflow as tf import matplotlib.pylab as plt

모델구조

 $\boldsymbol{b}$ 

$$
y_0
$$
  
\n
$$
y_0 = f(h(x)) = f(wx + b)
$$
  
\n
$$
h(x) = wx + b
$$
  
\n
$$
w
$$
  
\n
$$
x
$$

Code in keras

Dense(units=1,input\_dim=1,activation='linear')

#### **Ex01.** A simple linear regression in Keras model from keras.models import Sequential from keras.layers import Dense

import tensorflow as tf

import matplotlib.pylab as plt

import keras.optimizers as optimizers

• 모델 구조 설정

- # simple linear regression model
- Model=Sequential()
- Model.add (

)

```
Dense(units=1, \#\tilde{\ddot{\Xi}}력 노드 수 \quad y_0 = f\big(h(x)\big) = wx + b
```

```
input_dim=1, #입력차원 (None,1)(1,1)=>(None,1)
       activation='linear')#선형(기본)
       )
• Model.summary () #model의 구조 출력
```
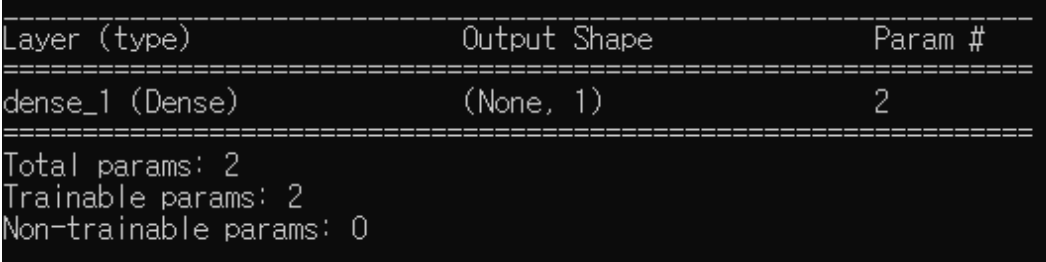

• 모델 학습방법 설정(loss 및 optimizer)

• model.compile(loss= 'mse', #손실함수설정: mean\_squared\_error' optimizer='adam'# 학습기 설정 : adam optimizer

 $loss = \frac{1}{N}$  $\frac{1}{N}\sum_i(y_i-\hat{y}_i)^2$ adam.optimize(loss) train $X = \{x_i\}$  $trainY = \{y_i\}$  $\hat{v}_i$  = model. predict(x<sub>i</sub>)

- 모델 학습
	- model.fit (trainX,trainY, #학습용 data epochs=200, #200회 반복학습 verbose=1) #학습과정 정보 출력량 설정 0,1,2
- 모델 검증
	- 학습된 모델의 성능 분석
	- model.predict( $[1.0,2.0]$ ) # $[[1.1],[2.1]]$ model.predict(dataX)

• model.predict ([1.0]) # 입력의 차원 1이 맞아야 한다, 출력shape=(none,1)

.

- 데이터를 그래프로 출력하기
	- plot data on screen
		- import matplotlib.pylab as plt
		- plt.plot $(X, Y, color, \dots)$
		- plt.plot( $[1,2,3]$ , $[1,2,2.5]$ ,'k.') #점 출력(1,1),(2,2),(3,2.5)

• plt.plot( $[1,2,3]$ , $[1,2,2.5]$ ,'b') #선으로 출력

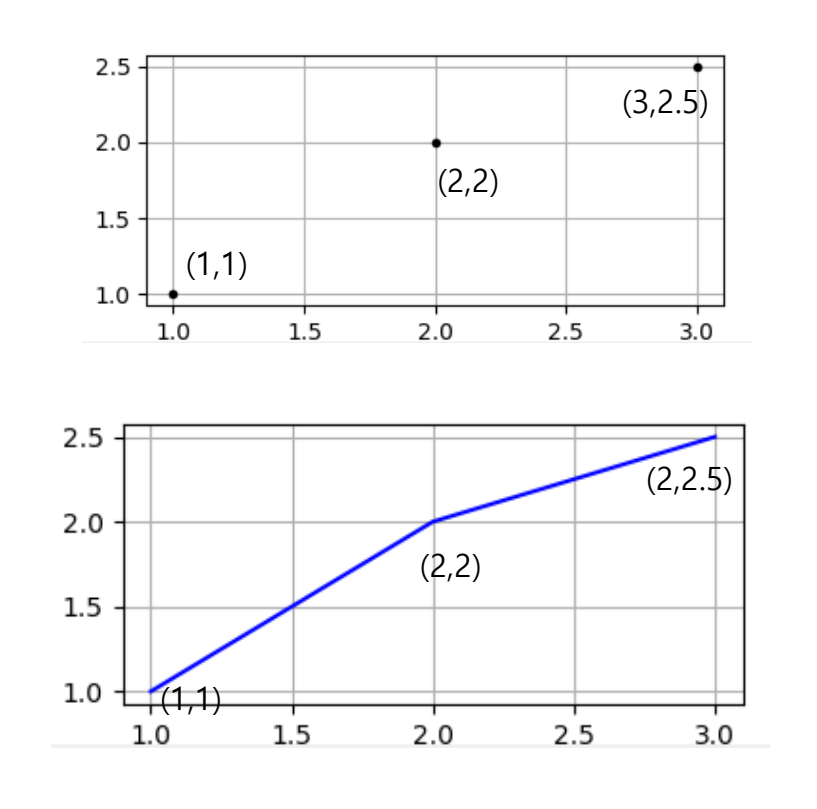

• plt.plot( $[1,2,3]$ , $[1,2,3]$ ,'b', $[1,2,3]$ , $[1,2,2.5]$ ,'k.') #중복출력

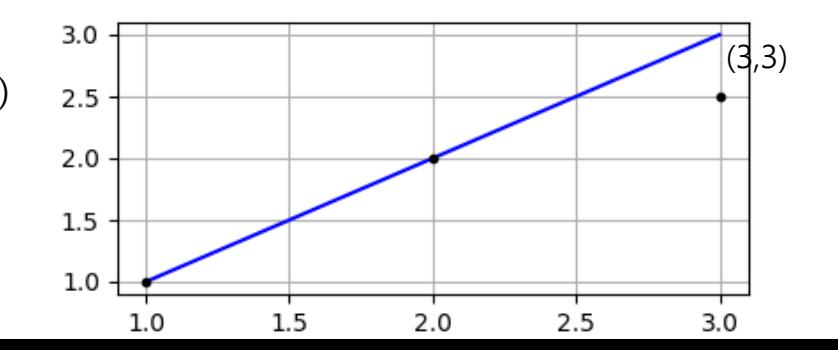

- Plot train data and predicted data
	- import matplotlib.pylab as plt
	- Train data
		- train $X = [1, 2, 3]$
		- train  $Y = [1, 2, 2.5]$
		- predY=model.predict(trainX)  $#predX=trainX$ #predY=[[1.1904] [1.8550] [2.6851]]

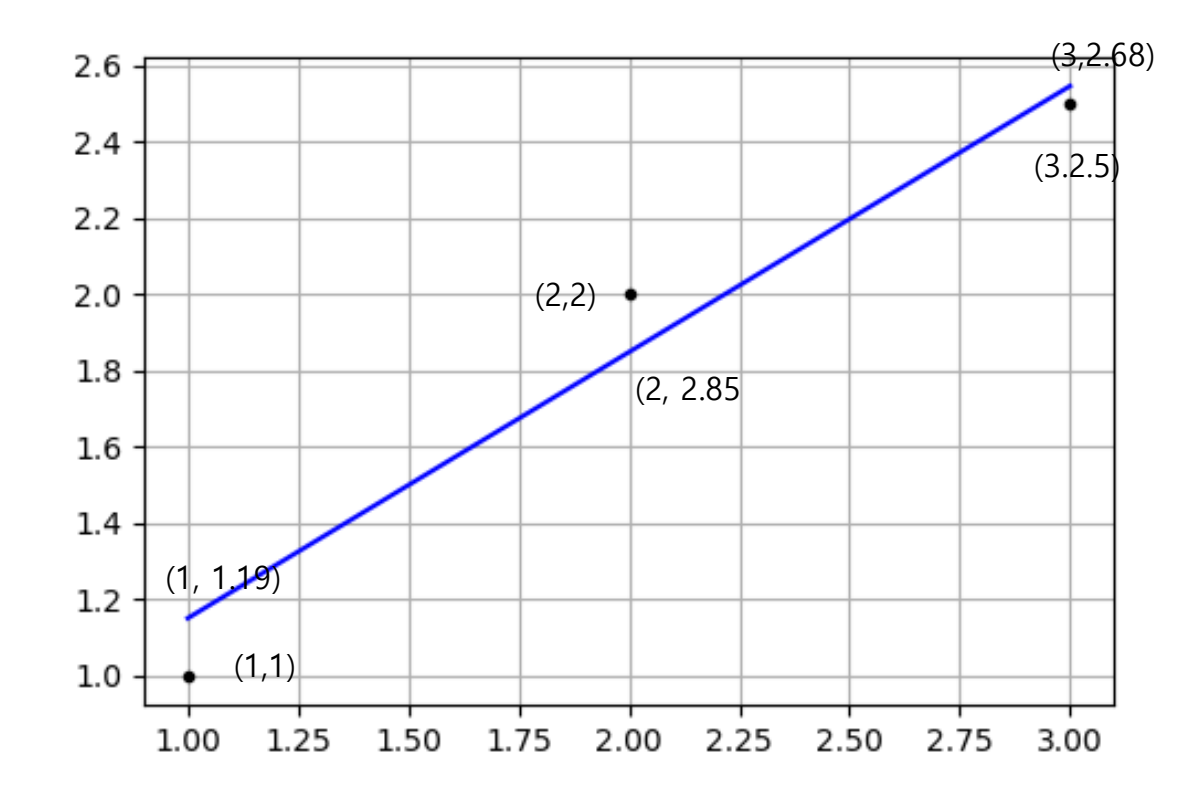

- plt.plot(trainX, model.predict(trainX), 'b', trainX,trainY, 'k.')
- plt.grid()
- plt.show()

#데이터셋 생성 train $X = [1, 2, 3]$ trainY =  $[1, 2, 2.5]$ #model 정의 model=Sequential() model.add(Dense(1, input\_dim=1))  $\qquad \qquad \# \Box \bigoplus \biguplus \biguplus \exists \exists \, \exists \, \Box \, g = f(h(x)) = wx + b$ model.summary() #model weights 출력 model.compile(loss='mse',optimizer='adam')#손실함수, 학습기 from keras.models import Sequential from keras.layers import Dense import keras.optimizers as optimizers import tensorflow as tf import matplotlib.pylab as plt

#### #fitting(학습)

```
Model.fit(trainX,trainY,epochs=2000,verbose=1) #학습데이터, 학습반복회수,학습정보출력량
```
print(model.predict([1.5])) #검증 예측값 계산 [[1.543674]] Print(model.predict([1.0, 2.0, 3.0]))#검증 예측값 계산 [[1.2484958] [1.868777 ] [2.4890585]]

### #예측치와 학습용데이터 그래프출력

```
plt.plot(trainX, model.predict(trainX), 'b', trainX,trainY, 'k.')
plt.show()
```
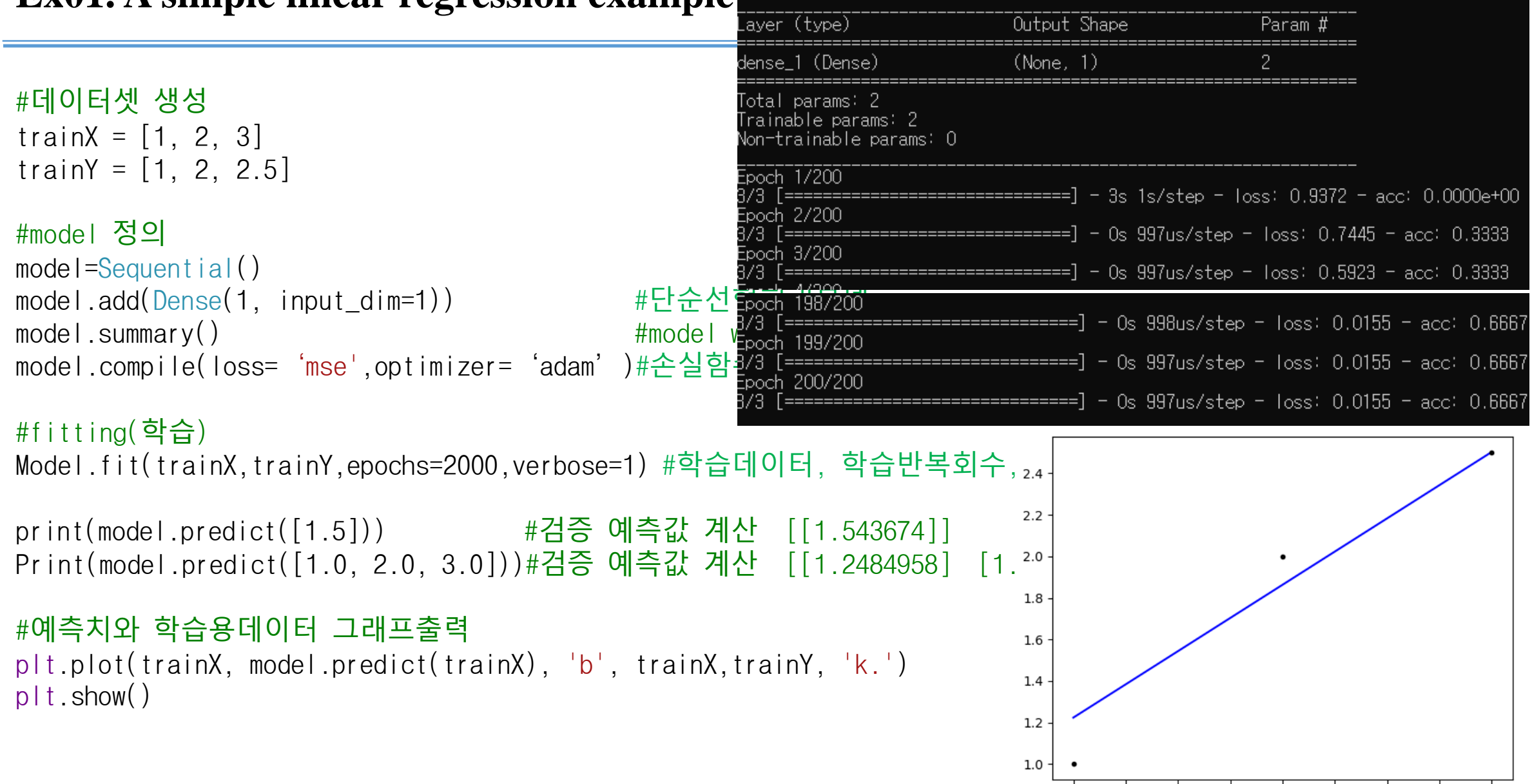

1.25 1.50 1.75 2.00 2.25 2.50 2.75

3.00

1.00

# **Ex01. A simple linear regression example in Keras**

### **Ex02. Exercise**

- 다음 학습시간의 데이터를 이용하여 시험점수를 예측하는 선형회귀모델
	- 데이터준비 : 학습 및 검증데이터
	- 모델구조 설정
		- 모델정의 : Linear regression model을 정의
	- 모델학습방법 설정
		- loss, optimizer
	- 모델 학습
	- 모델 검증
		- 검증데이터(validation data)의 예측 점수를 계산하시오.
		- Train data  $(X, Y)$ 와 validation data $(X, Y)$ 를 graph로 그리고 비교 분석하시오.

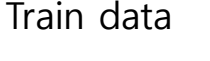

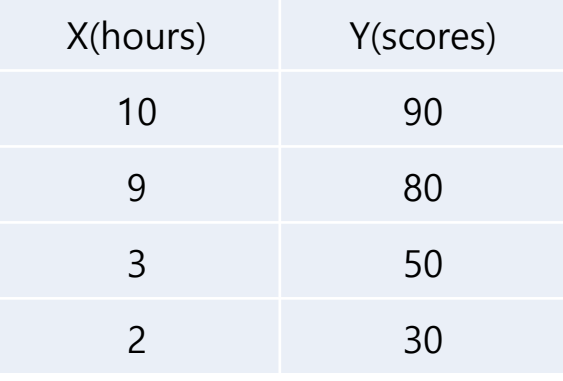

Validation data

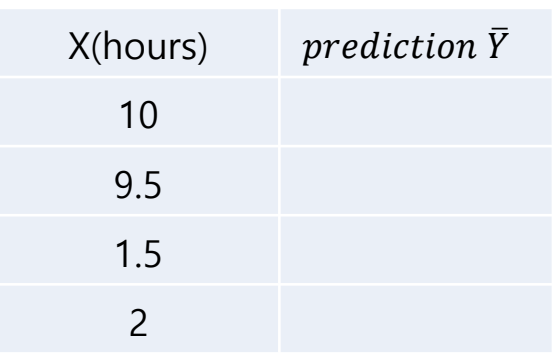

- (univariable) Linear Regression
- Data x y 1 1 2 2 3 2.5

- Model 정의
	- $H(x|w, b) = xw + b$

- 학습
- 검증

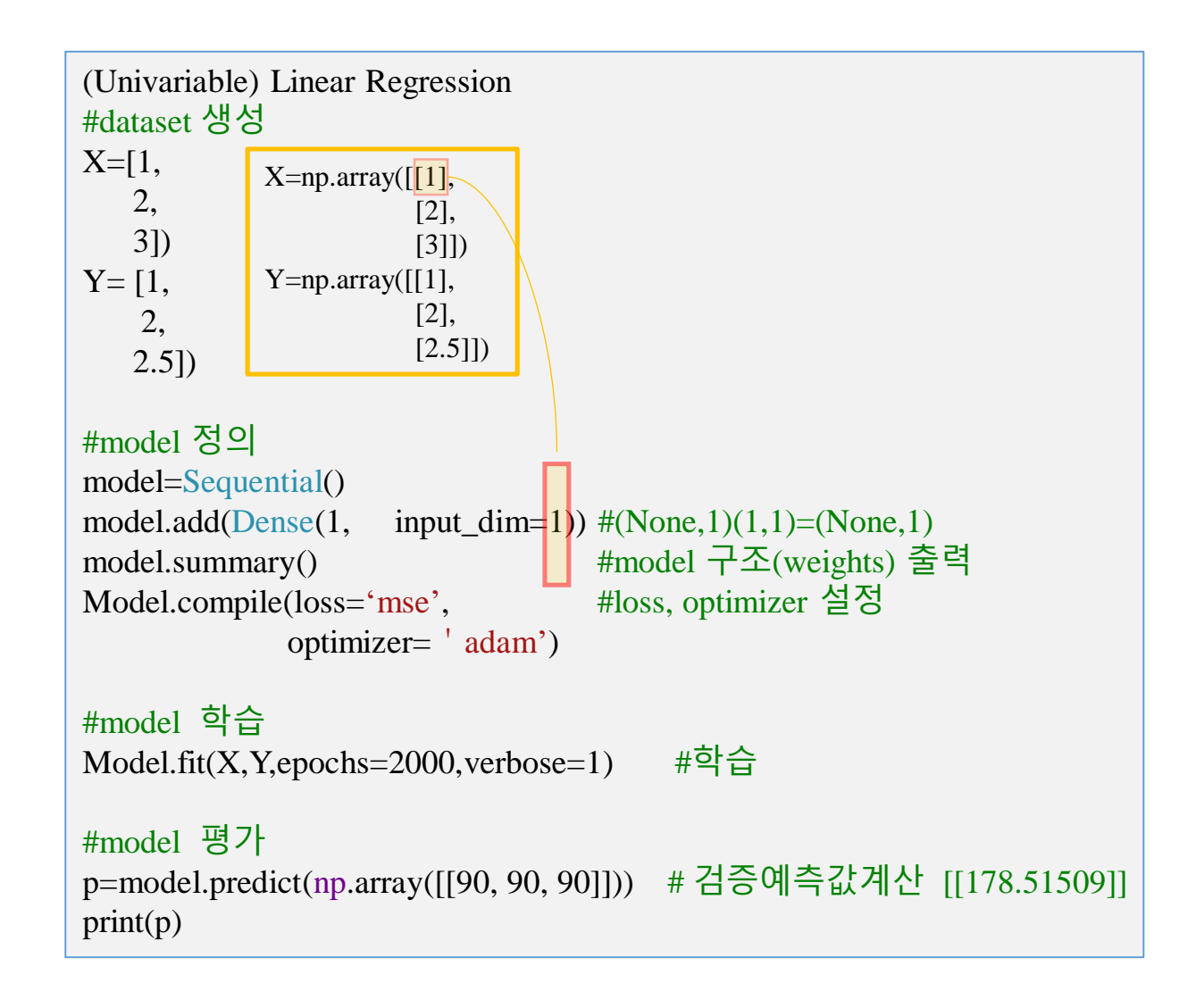

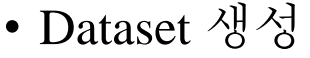

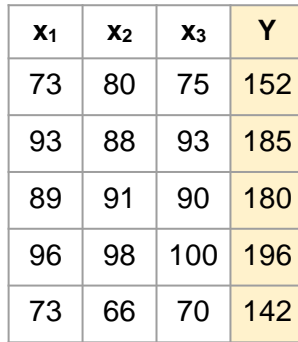

• Model 정의

• 
$$
H(X|W, b) = XW + b = [x_0 x_1 x_2] \begin{bmatrix} W_0 \\ W_1 \\ W_2 \end{bmatrix} + b
$$

- 학습
- 검증

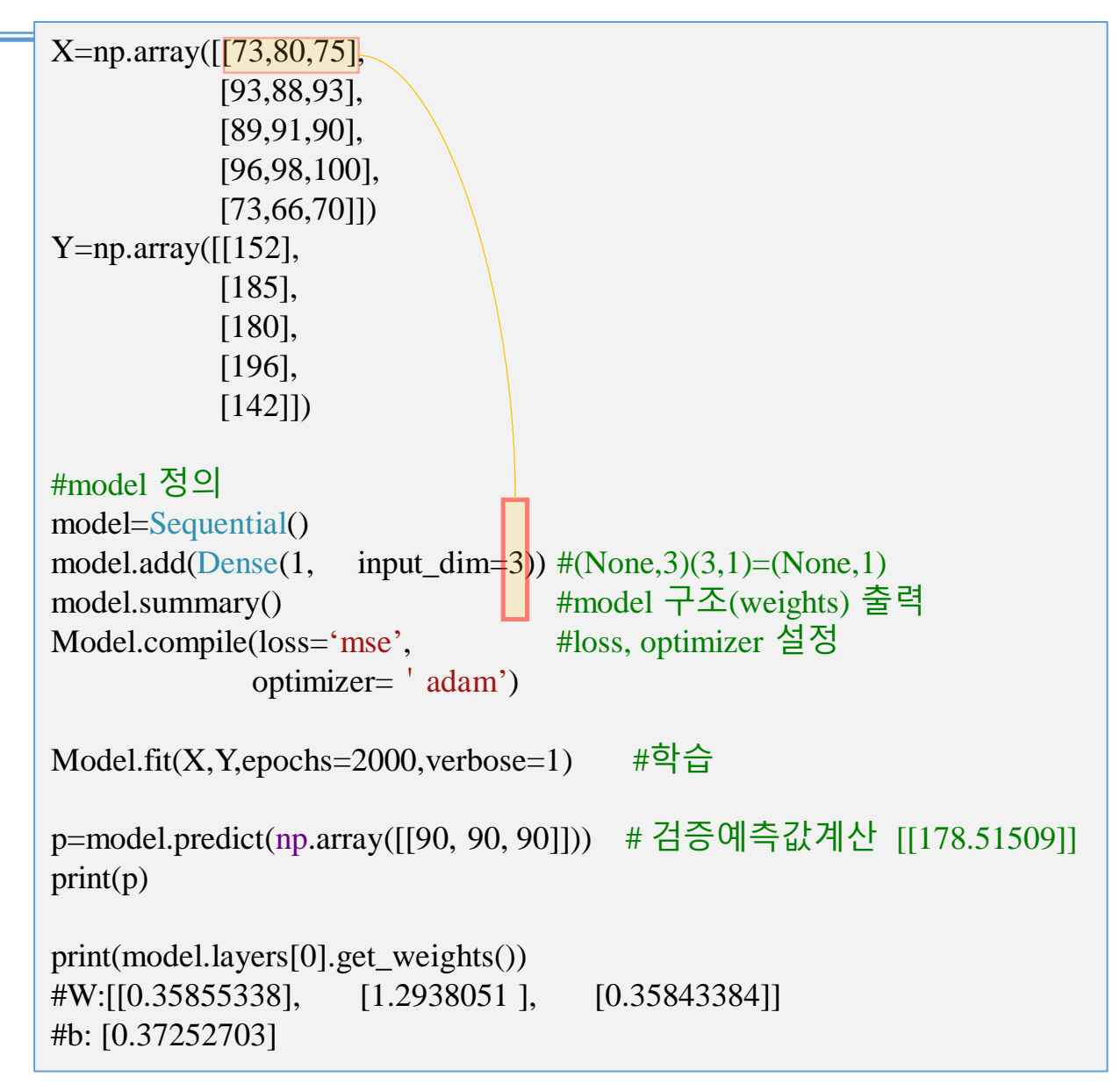

#lec41KL multivariable Linear regression from keras.models import Sequential from keras.layers import Dense import keras.optimizers as optimizers import numpy as np import os os.environ['TF\_CPP\_MIN\_LOG\_LEVEL'] = '2' import keras.layers.core as core X=np.array([[73,80,75], [93,88,93], [89,91,90], [96,98,100], [73,66,70]])  $Y=np.array([152],$ [185], [180], [196], [142]]) model=Sequential() #model 정의 model.add(Dense(1,activation='linear', #(None,3)(3,1)=(None,1) input\_dim=3)) model.summary() #model weights 출력 model.compile(loss='mse', #loss, optimizer 설정 optimizer='adam') model.fit(X,Y,epochs=2000,verbose=1) #학습

```
p=model.predict(np.array([[90, 90, 90]]))#예측값계산 [[178.51509]]
print(p)
```
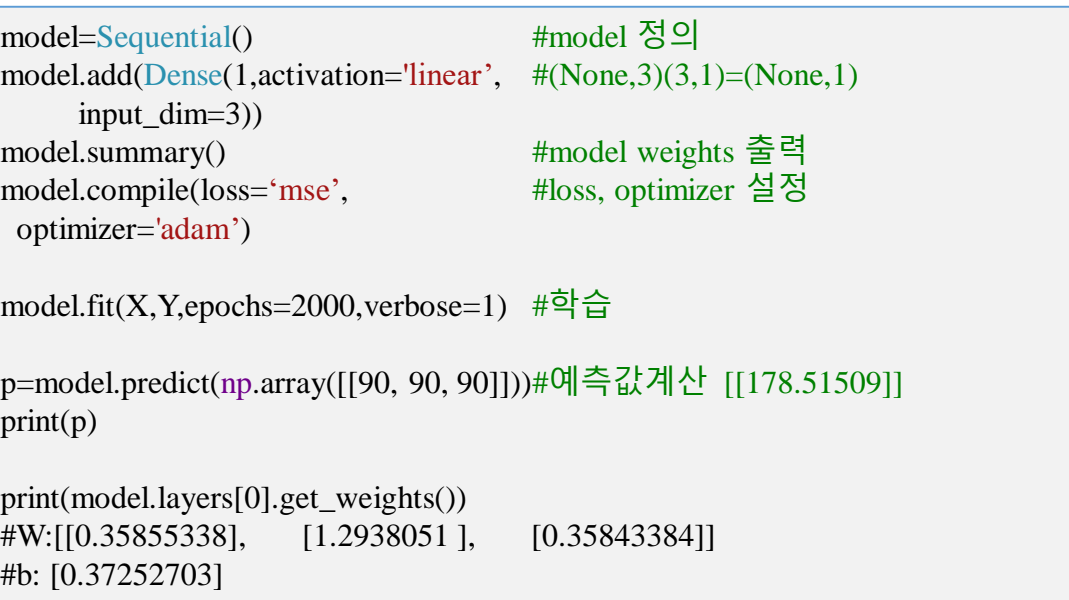

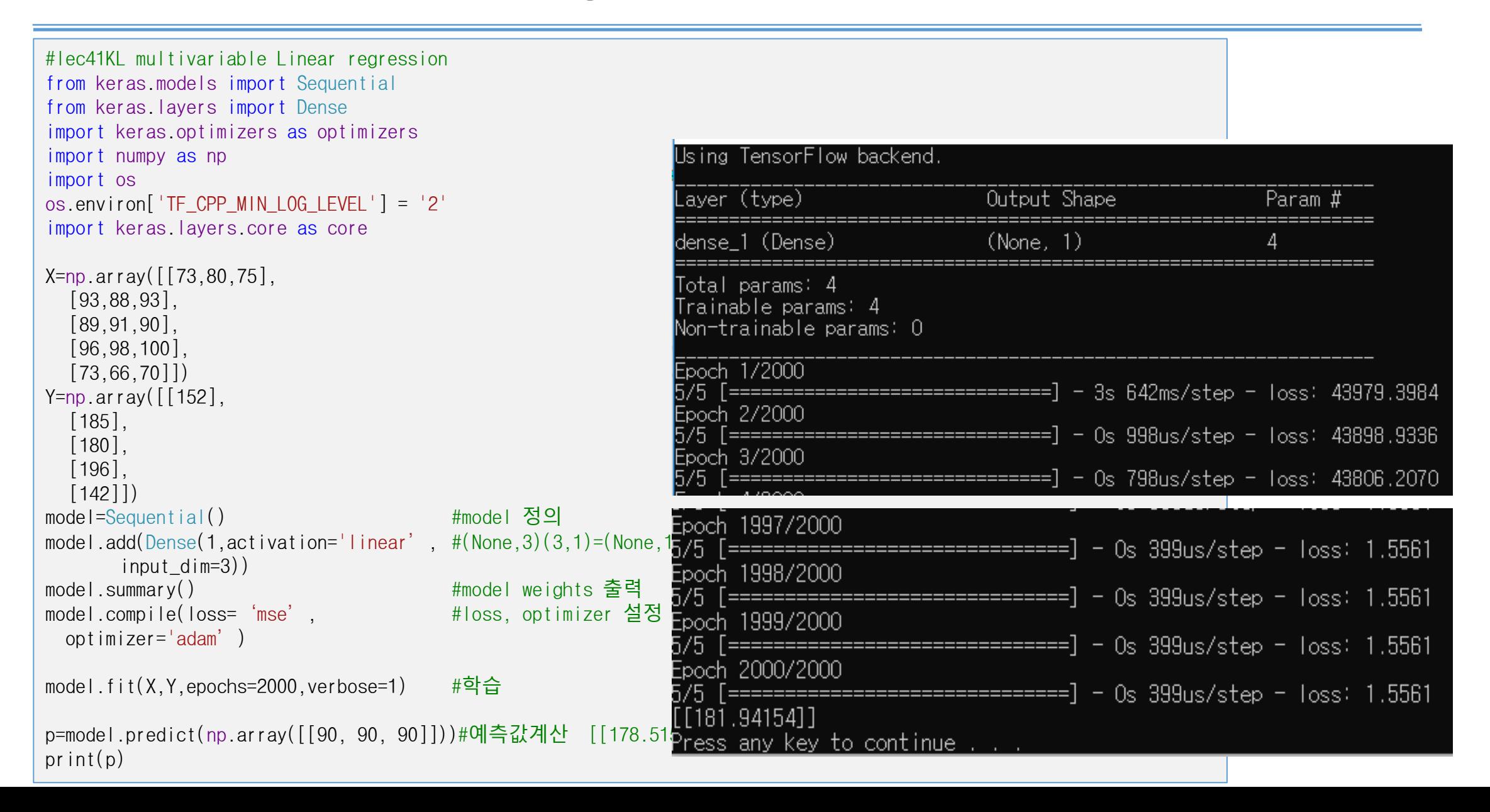

# **Ex04. Linear regression with data from file**

- 데이터섹 생성
	- 파일에서 읽기
	- numpy.loadtxt
- Linear regression 모델정의

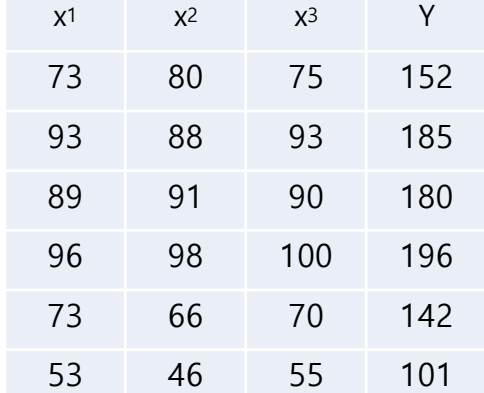

• 학습

### • 검증

# **Ex04. Multivariable linear regression**

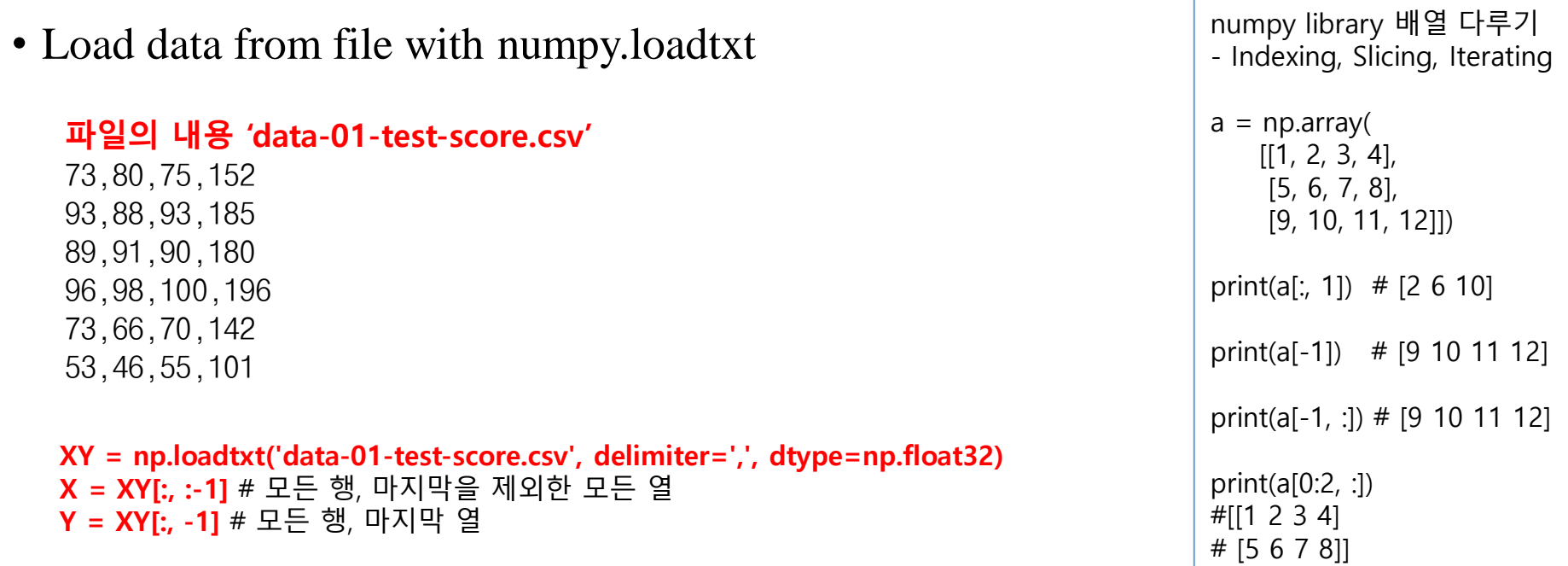

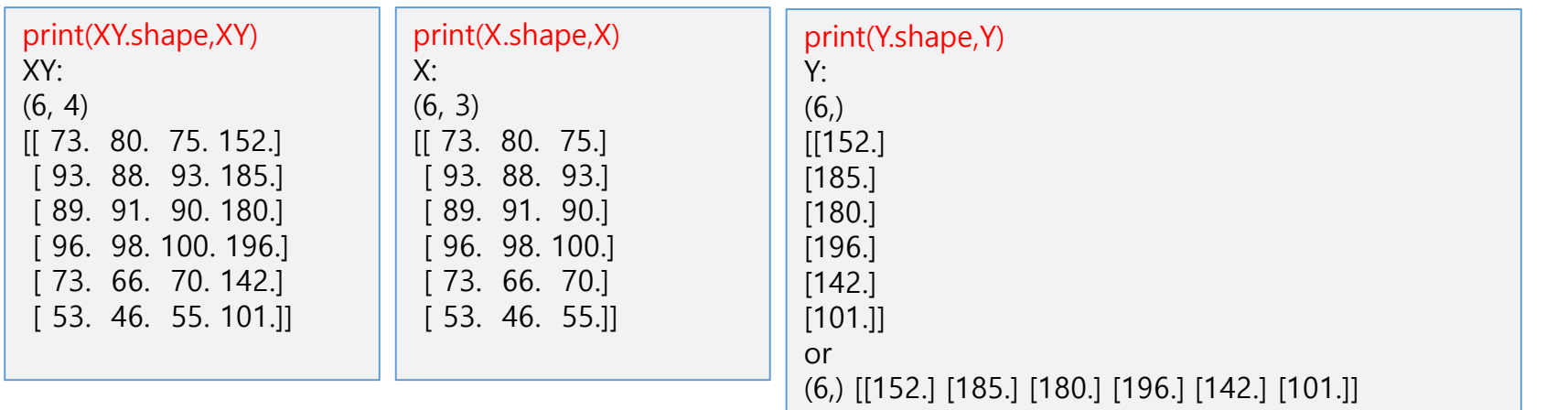

# **Ex04. Multivariable linear regression**

from keras .models import Sequential from keras .layers import Dense import keras .optimizers as optimizers import tensorflow as tf import matplotlib .pylab as plt import numpy as np import os os.environ['TF\_CPP\_MIN\_LOG\_LEVEL'] = '2'

 $'$ #학습용 데이터 읽기 XY=np.loadtxt ('data/data -01 -test -score.txt',dtype=float,delimiter =',' )  $X = XY[:, -1]$  $Y = XY[:, -1]$ #print(XY.shape,XY); print(X.shape,X); print(Y.shape,Y )

#### #model 정의

model =Sequential() model.add(Dense(1, input\_dim=3))  $\#(\text{None},3)(3,1) = (\text{None},1)$  $model. \text{summary}()$ (weights) 출력 model.compile(loss='mse',optimizer='adam') #loss, optimizer 설정

```
Model.fit
(X,Y,epochs=2000,verbose=1)
#학습
```
P=model.predict(np.array([[90, 90, 90]]))#예측값 계산 [[178.51509]] Print(p)

# **Ex04. Multivariable linear regression**

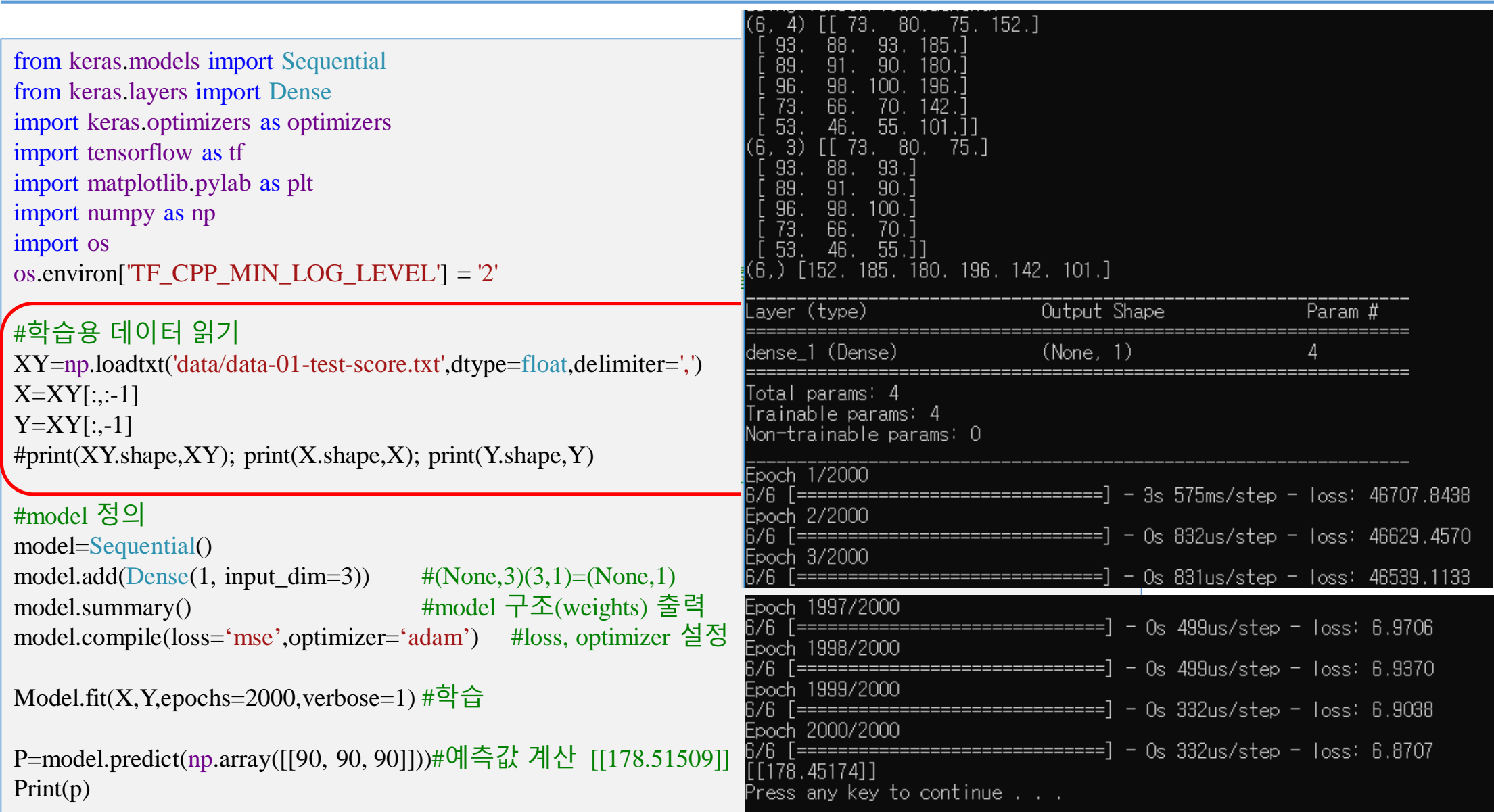

# **Examples**